# **PremiSys**

# Reference Guide for the M-NET Connection

Please read and save these instructions for future reference. Read carefully before attempting to operate or maintain the product described. Protect yourself and others by observing all safety information. Failure to comply with instructions could result in personal injury and/or property damage!

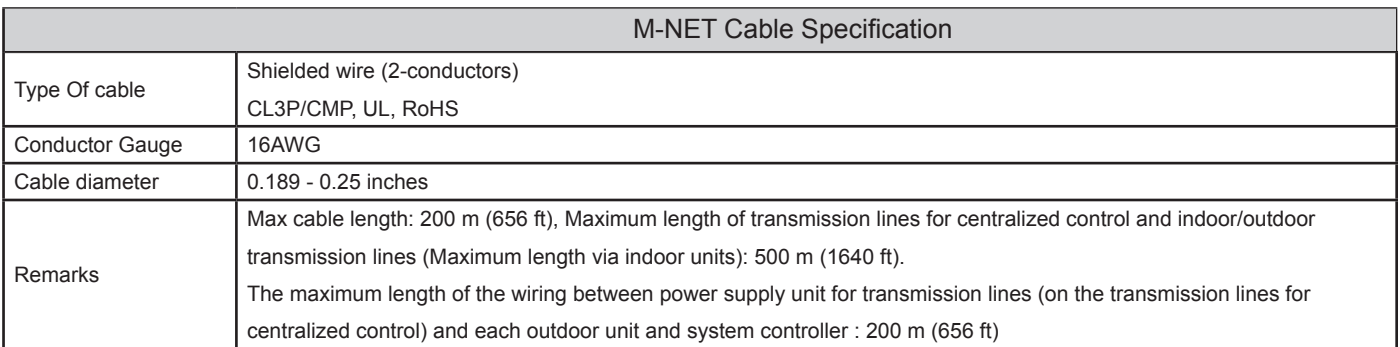

## WARNING

Power must be shut off to the PremiSys and the M-NET power source before any work is performed. All electric work must be performed according to local regulation. Improper electrical work may result in electric shock or fire.

#### Table of Contents

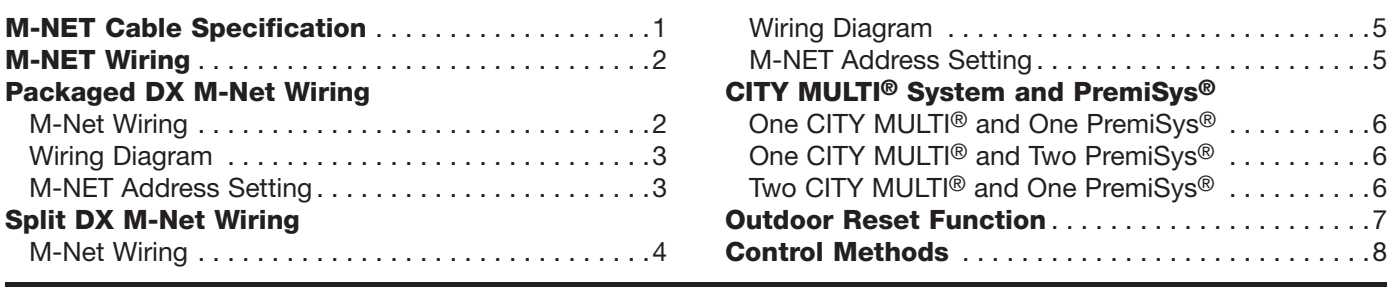

### Packaged DX M-NET Wiring

## M-NET Wiring

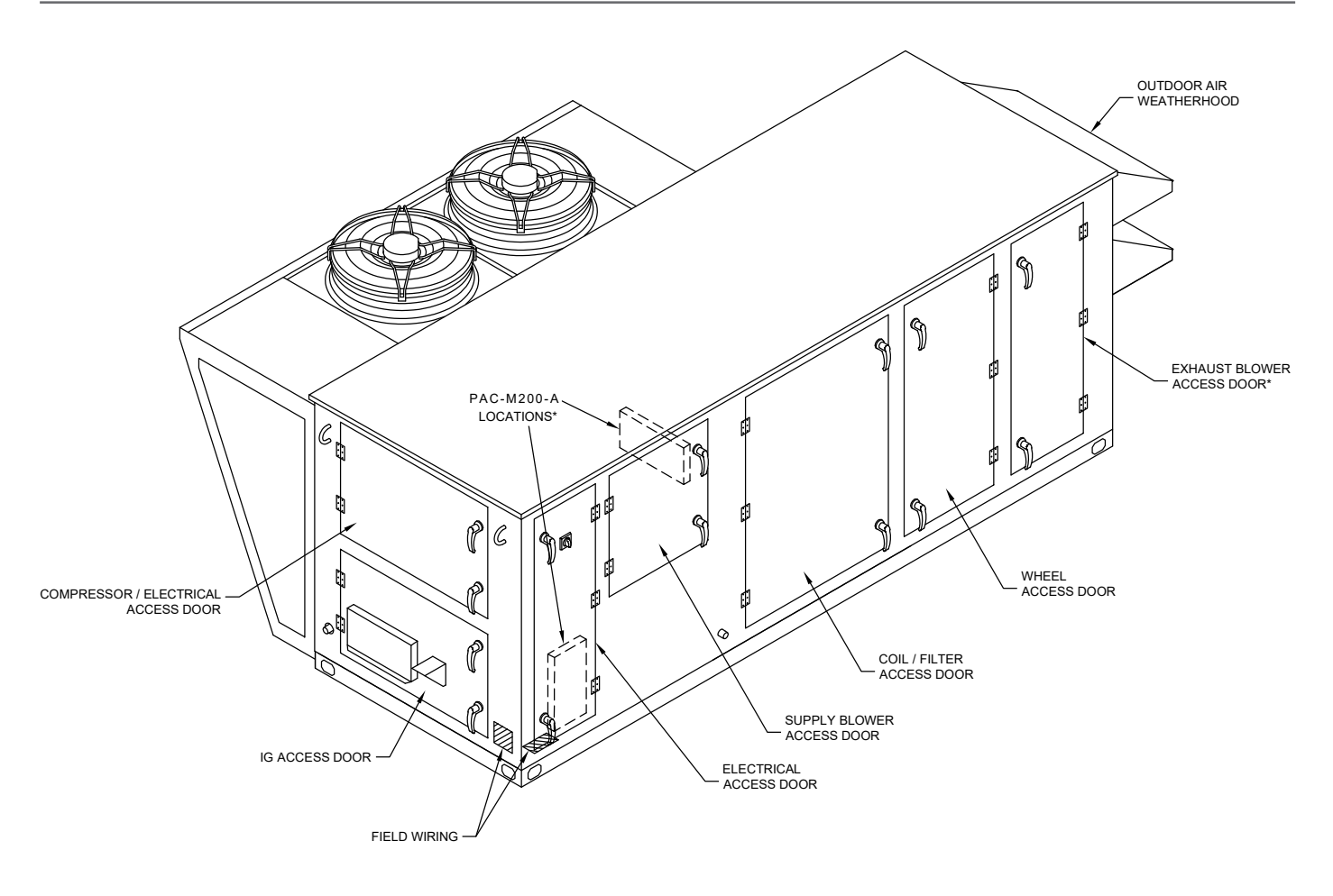

### **M-NET Wiring (see Figure 1)**

- 1) Open the main electrical and supply blower access doors. Locate the PAC-M200A Interface Module.
- 2) Route the M-NET cable through the low voltage access and into the main electrical access compartment.
- 3) There will be an opening in the right side of the electrical compartment. Route the M-NET cable into the supply blower compartment through this opening.
- 4) Remove the PAC-M100-A Interface cover. Loosen the available cable gland nut by hand. Route the M-NET cable through the cable gland and secured through wire strap inside the enclosure before connecting to terminal block.
- 5) Secure wires to TB 5 terminal strip as shown in the wiring diagram in figure 2.
- 6) Hand-tighten the cable gland around the M-NET cable.

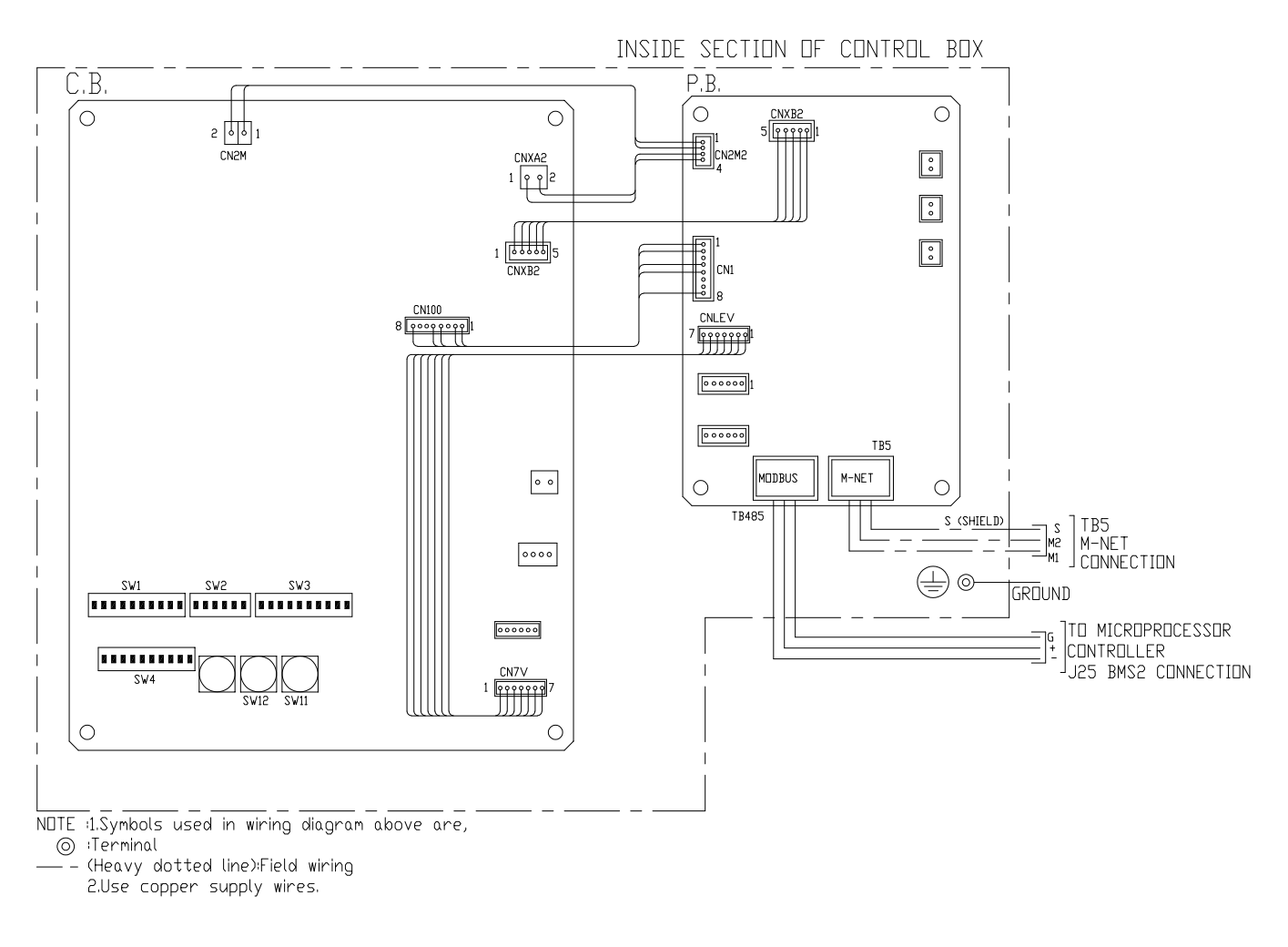

## M-NET Address Setting

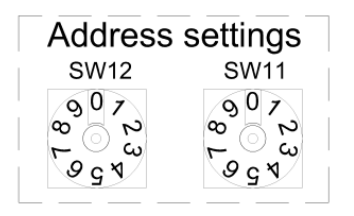

There are two rotary switch setting available: setting addresses 1 to 9 and over 10. Branch setting switch, SW14, will not be used to addressr this unit. How to set address: If address is "3", leave SW12 (for over 10) at "0", and set SW11 (for 1 to 9) to "3". The rotary switches are all set to "0" when shipped from the factory.

Indoor unit M-NET addresses vary depending on design. Below are some sample systems.

## Split DX M-NET Wiring

## M-NET Wiring

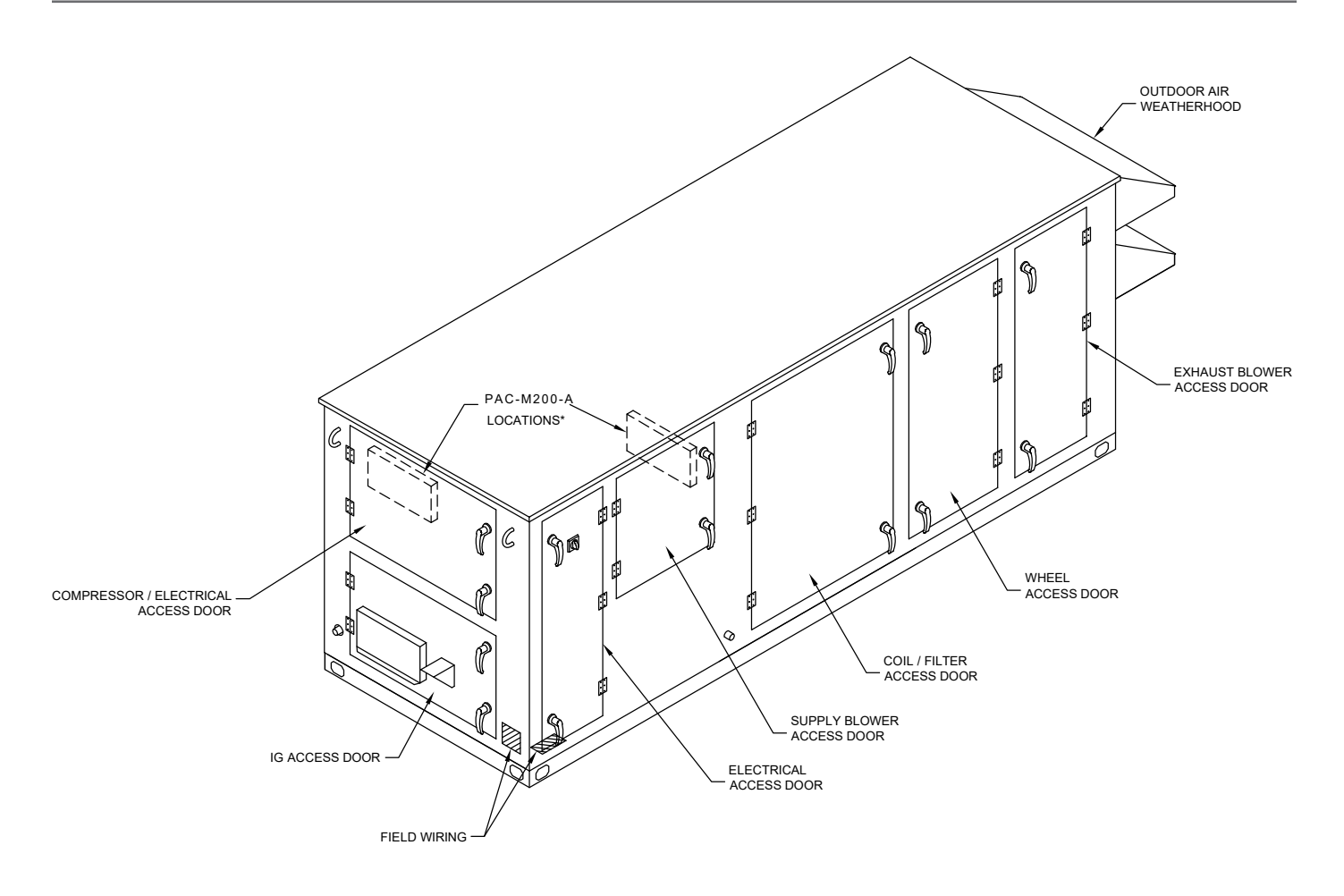

#### Connecting Interface

- 1) Shut off all power to the DOAS and connected outdoor unit.
- 2) Open Compressor and Supply Fan Access doors. Locate the PAC-M200A Interface Module.
- 3) Remove the cover on the PAC-M200-A Interface Module.
- 4) Route M-NET wires through cable gland into box.
- 5) Connect M-NET wires to terminal TB5 as shown in Figure 3-2.
- 6) Tighten all cable glands to secure wires.
- 7) Set DIP switches and address dials per system design requirements.
- 8) Replace cover on PAC-M200-A Interface Module.

## Wiring Diagram

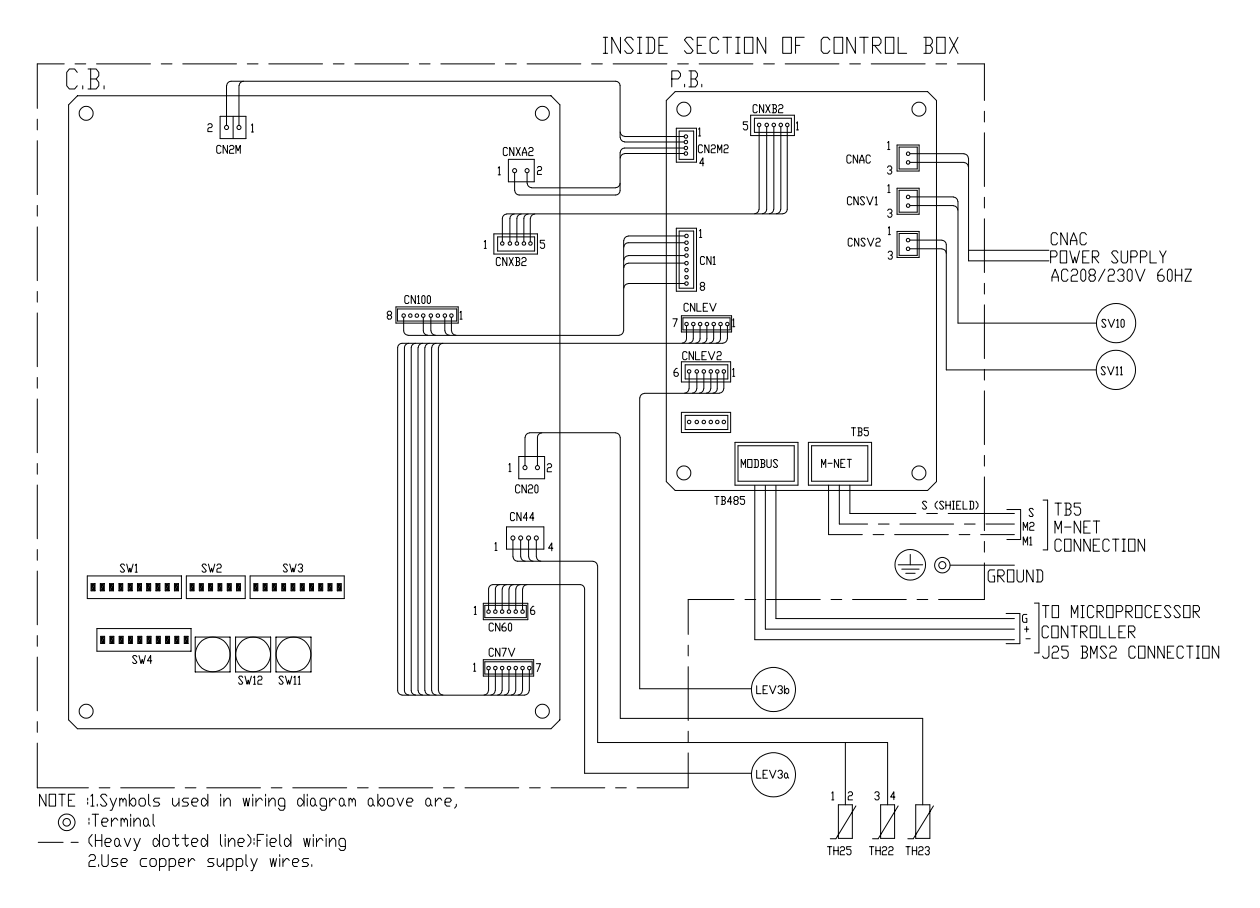

## M-NET Address Setting

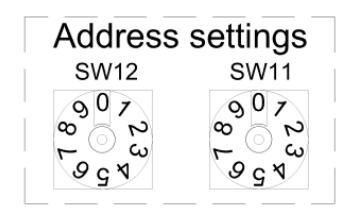

Two (2) types of rotary switch setting:

- Setting addresses 1 to 9 and over 10, and
- Setting branch numbers.

NOTE: Do not use branch setting switch for this unit.

Examples how to set addresses:

- If address is "3", leave SW12 (for over 10) at "0", and set SW11 (for 1 to 9) to "3".

*The rotary switches are all set to "0" when shipped from the factory. Use these switches to set unit addresses and branch numbers as well.*

NOTE: Indoor unit M-NET addresses vary depending on design. Refer to sample systems, page 6.

- If address is "3", leave SW12 (for over 10) at "0", and set SW11 (for 1 to 9) to "3".

*The rotary switches are all set to "0" when shipped from the factory. Use these switches to set unit addresses and branch numbers as well.*

## CITY MULTI® System and PremiSys®

For proper operation of PremiSys units, follow the address rules and see samples below:

The whole system address determines the indoor unit associated with PremiSys units. The PremiSys unit looks for its own address until it finds another PremiSys unit.

If the indoor unit 01 through 04 receives outside air from the PremiSys unit, the PremiSys unit address is 05.

For system with one or more PremiSys units:

PremiSys unit 1 address 05 supplies outside air to indoor unit 01-04.

PremiSys unit 2 address 10 supplies outside air to indoor units 06-09. PremiSys unit 2 will look at addresses 09, 08, 07, and stop at 06 since 05 is a PremiSys unit.

A system can have indoor units not receiving outdoor air from a PremiSys unit with address 06.

## **One CITY MULTI® System and one PremiSys® unit**

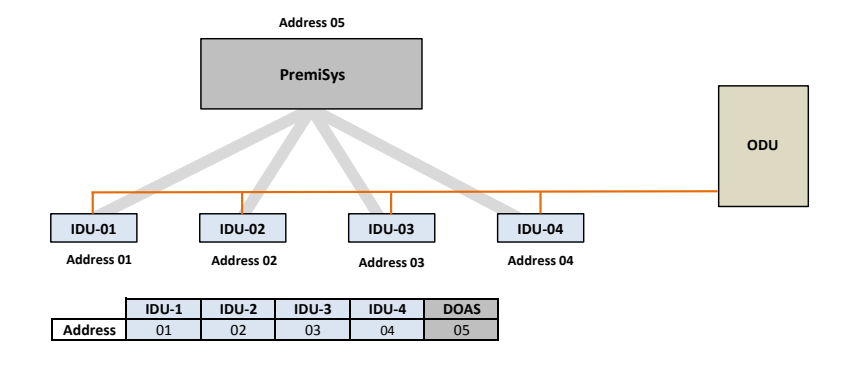

## **One CITY MULTI® System and two PremiSys® units Address 05 Address 01 Address 02 Address 03 Address 04**

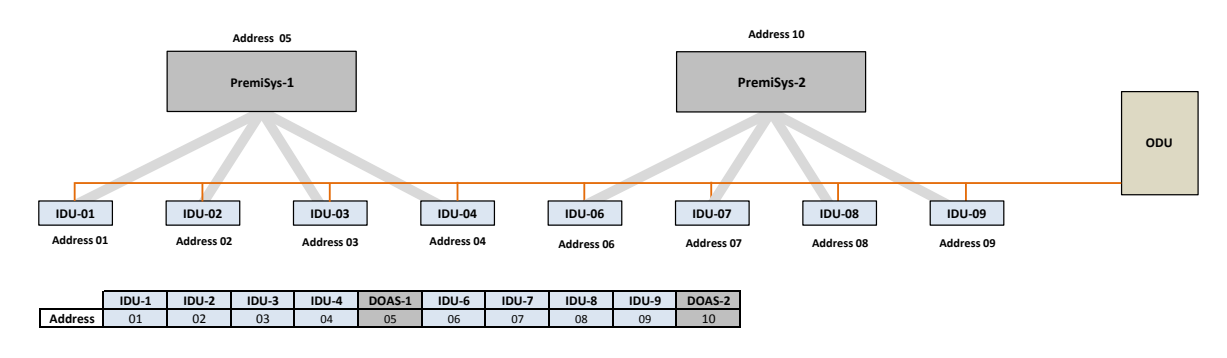

## **Two CITY MULTI® Systems and one PremiSys® unit**

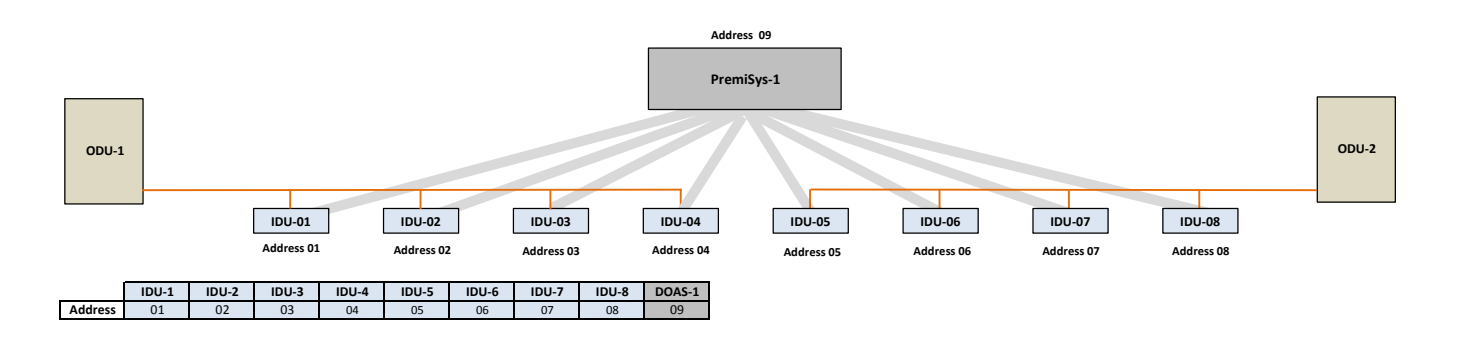

## *Using Dip switch SW3 and SW4 to adjust Outdoor Reset Function* **Using Dip switch SW3 and SW4 to adjust Outdoor Reset Function** *Located in the PAC‐M100‐A Inteface Module* **Located in the PAC-M100-A Inteface Module**

#### **Outdoor air reset function temperature Range**  $50^\circ$  F – 75° F

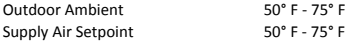

#### **Switch Position**

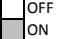

**SW4 Dip Switch Settings**

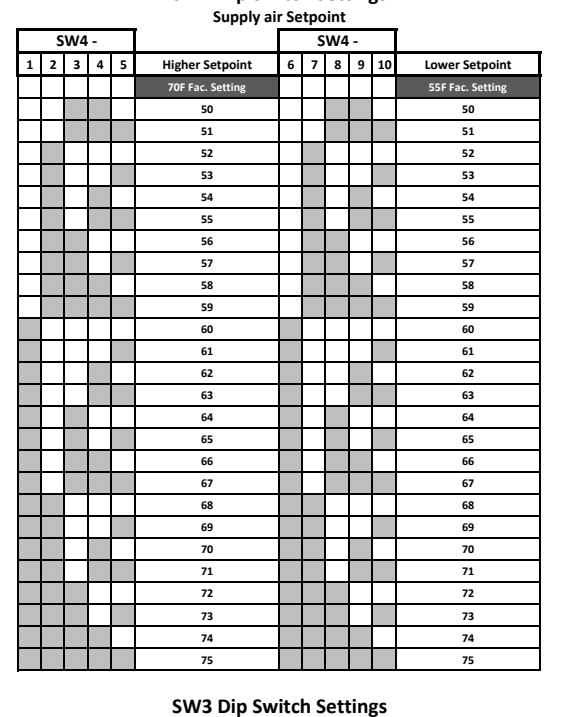

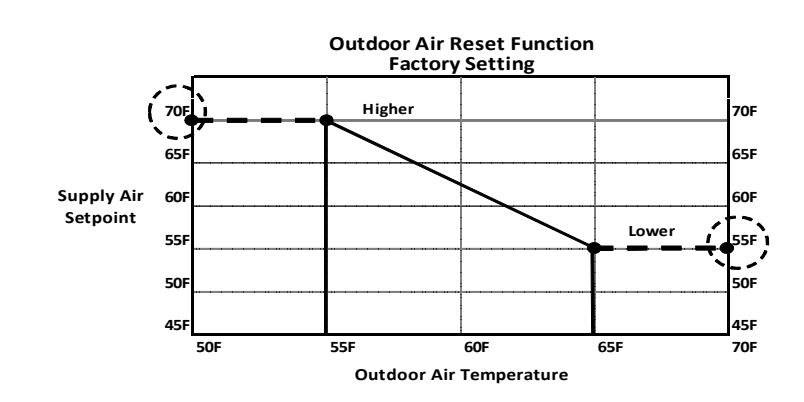

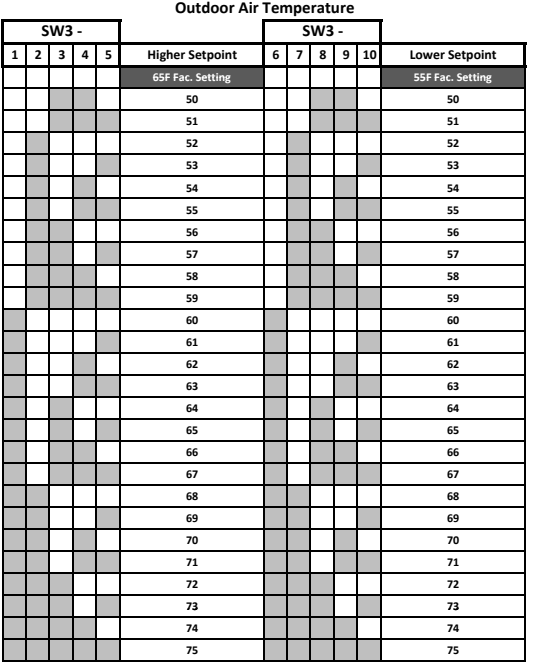

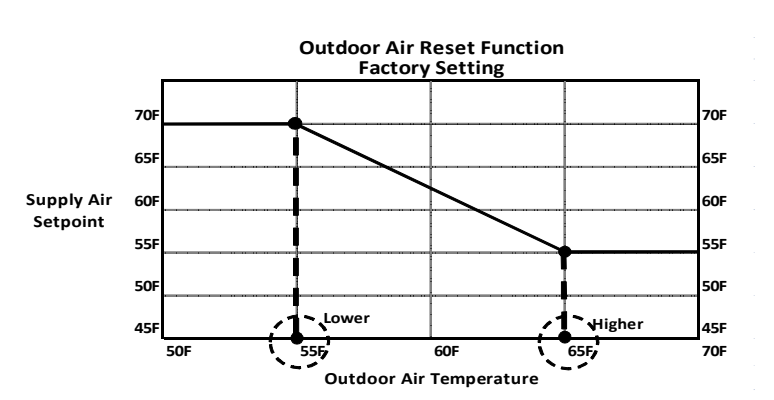

## Control Methods

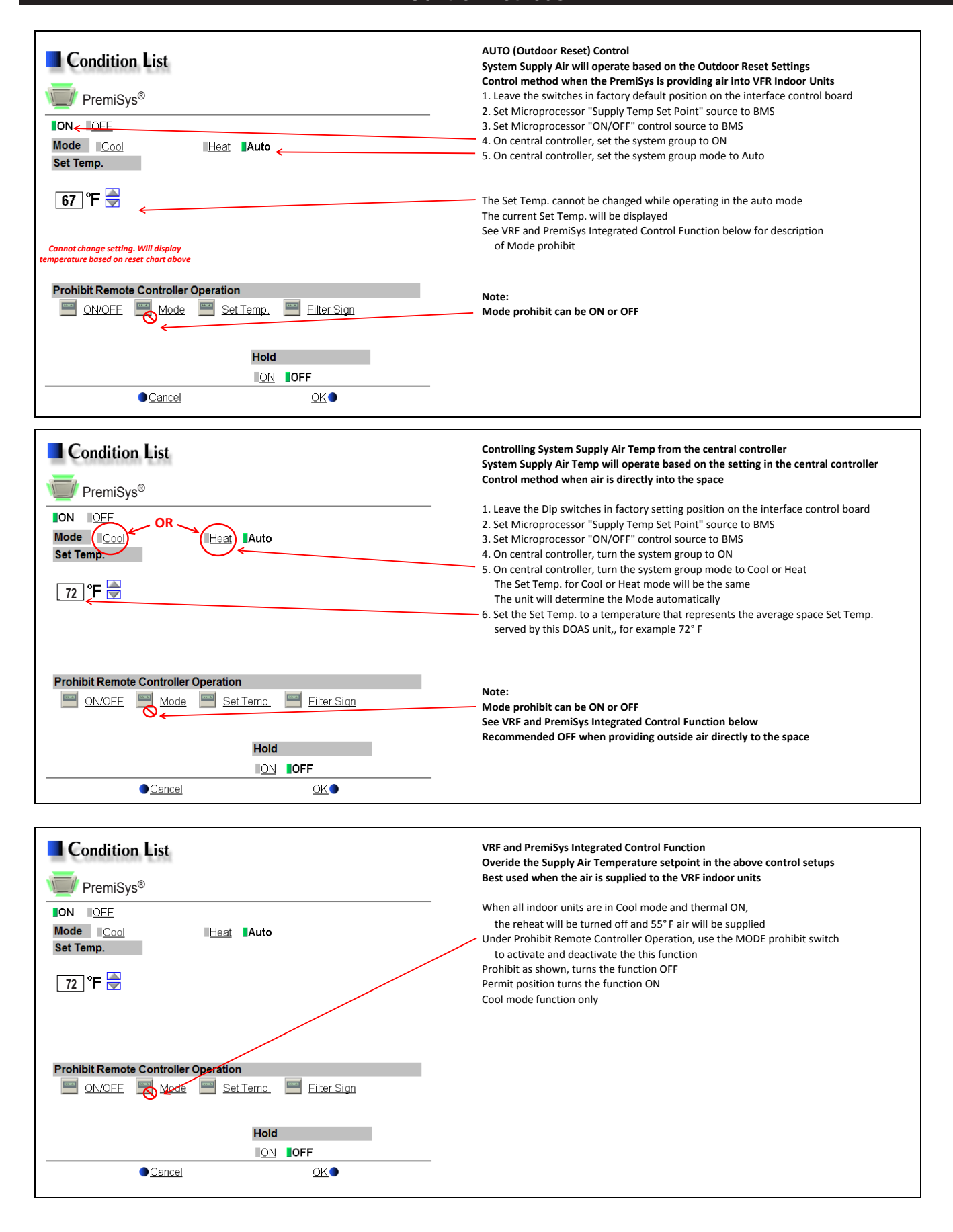

© 2020 Mitsubishi Electric US, Inc.

PremiSys

PremiSys® is a registered trademark of Greenheck Fan Corporation. Used with permission.